Resolução de problemas militares: o uso do mentor no processo de ensino-aprendizagem da Escola de Comando e Estado-Maior do Exército - ECEME\*

Taylor de Carvalho Neto\*\*

### introdução

iEroblema. segundo o Ma nual Escolar 320-5 (Vocabulário da ECEME), "é uma situação em que existem dois estados: o presente (real ou existente) e o proposto {objetivado ou desejável)." Logo, todos os problemas, independente de sua natureza, se originam de mudanças ocorridas em determinada situação.

Nos últimos anos, fru

**MIGNITOR** TORNE REAL «N «f **FOO HODAWAIDO** 

Figura o1 – Tela de abertura do software MENTOR

tos do progresso tecnológico, os problemas tor naram-se extremamente complexos e, conse quentemente, as soluções para esses problemas passaram a ser acompanhadas por elevado grau de incerteza. Esse fato causou, cada \'ez mais, a dependência dos chefes militares pelo traba-Ibo de seus estados-maiores,' a fim de elabora rem e executarem uma solução para um pro blema militar. Os Cursos de AJtos Estudos Mili-

tares (CAEM), da Escola de Comando e Estado-Maior do Exército (ECEME), preparam os oficiais para o exercício dos cargos de estadomaior e para o desempenho das funções de a comandante, chefe ou diretor. Durante essa preparação, os oficiais alunos desenvolvem a capacidade de trabalho em grupo, análise, avaliação, argumentação, crítica, entre outros atributos, tudo visando à solução de problemas

<sup>\*</sup> Colaboração do autor.

<sup>\*\*</sup> O autor é Coronel de Infantaria e de Estado-Maior.

 $^1$  Órgão composto de pessoal militar qualificado, cuja finalidade é assessorar o comandante no exercício do comando. (ME 320-5 VOCABULÁRIO DA ECEME, 2002. p. 95).

militares. Para isso, utilizam-se, exaustivamente, do chamado Estudo de Situação.<sup>2</sup>

Os trabalhos realizados em estado-maior exigem, pela própria definição, capacidade de executar tarefas em grupo. For esse motivo, a ECEME emprega largamente de técnicas de ensino voltadas para realização de trabalhos em grupo, entre as quais, a discussão dirigida® e o estudo de caso<sup>4</sup>. Todavia, o foco desse artigo não serão as referidas técnicas de ensino e sim a ferramenta utilizada para potencializá-las.

Nos últimos anos, a escola atualizou sua estrutura de apoio para a operacionalização das citadas técnicas de ensino-aprendizagem, passando a contar com salas bem dimensio nadas e meios auxiliares de última geração, como o projetor multimídia e a tela interativa. Entretanto, as ferramentas utilizadas para a realização do estudo de situação do comandan te e, inserido neste, a análise do terreno, pou co evoluíram.

Em conformidade com a Diretriz Geral do atual Comandante do Exército, a partir do corrente ano, a ECEME procurou moderni zar ainda mais a sua estrutura de ensino-apren dizagem, passando a utilizar-se de modernos softwares para o estudo de situação do coman dante tático. Dessa forma, passou a ser utiliza do em sala de aula o Mentor, software desen volvido especificamente para auxiliar no estu do de situação do comandante; e o C<sup>2</sup> em Combate (C<sup>2</sup> Cmb), software do Sistema de Comando e Controle da Força Terrestre, que vem sendo aplicado no estudo do terreno.

Por determinação do Comando da Esco la, no corrente ano, coube ao CAEM a aplica ção dos programas Mentor e C® Cmb no pro cesso de ensino-aprendizagem dos alunos do atual 1® ano do Curso de Comando e Estado-Maior (CCEM). Dessa maneira, a Seção de Operações Defensivas (Seç Op Def) e a Seção de Operações Ofensivas (Seç Op Ofs) recebe ram o encargo de inseri-los em seus temas base, vulgarmente conhecidos como "Sabidinho", e em seus temas de aplicação (Brigada e de Divi são de Exército).

Em que pese o fato de não haver partici pado do processo de concepção do Mentor, como oficial responsável pelo software na Seç Op Def, o autor participou do processo de implantação nos citados temas. Ademais, como instrutor dos sistemas operacionais Manobra e Inteligência, teve a oportunidade de utilizar esses softwares nas instruções, atestando in loco seus pontos positivos e negativos. Esses fatos motivaram o oficial a escrever sobre o assun to, de modo a contribuir para o aperfeiçoa mento do processo.

Dessa forma, o presente artigo pretende abordar os principais aspectos da concepção, da implantação e da utilização do aplicativo Mentor. Para tal, inicialmente, será apresentado breve

<sup>&</sup>lt;sup>2</sup> Processo lógico e continuado de raciocínio pelo qual um comandante ou um oficial de estado-maior considera todas as circunstâncias que possam afetar a situação militar e chegar a uma decisão ou proposta, que objetive o cumprimento de uma missão. (ME 320-5 VOCABULÁRIO DA ECEME, 2002, p.lOO)

<sup>&#</sup>x27; Técnica na qual o grupo de instruendos examina um assunto ou problema, a partir de tópicos que estimulam o raciocínio e levam à reflexão. É especialmente indicada para abordar assuntos que demandem reflexão crítica e resolução de impasses. Permite que os instruendos exprimam, livre e criticamente, suas ideias e discutam os temas entre si, sob a coordenação e moderação do instrutor. (T 21-250 MANUAL DO INSTRUTOR, 1997, p. A4)

<sup>&</sup>lt;sup>4</sup> Técnica na qual uma situação problema, real ou fictícia, é ampla e profundamente analisada, avaliada e apreciada. Quando em grupo o estudo de caso favorece sobremaneira o intercâmbio de idéias; desenvolve a capacidade de análise crítica e de síntese; prepara os instruendos para o confronto de alternativas e para a aceitação de pontos de vista divergentes; enseja a produção de conhecimentos e permite a tomada de decisões, (ibidem, p. A6)

histórico do software e aspectos da estrutura físi ca montada nas salas de aula. Em seguida, discorrer-se-á sobre o uso do Mentor na instrução. Finalizando, será apresentada uma conclusão.

### Breve histórico

Antes de mais nada, faz-se necessário ci tar o Método Grumbach, sobre o qual foi de senvolvido o programa Mentor. Depois de es tudar o desenvolvimento de Cenários Prospectivos na Espanha, Raul Grumbach, hoje oficial da reserva da Marinha do Brasil e um dos só cios da empresa Brainstorming Assessoria de Planejamento e Informática LTDA ME, desen volveu, a partir de 1996, o que hoje constituise em um Método de Planejamento Estratégi co com Apoio de Cenários Prospectivos — o chamado "Método Grumbach". Tal método emprega intensivamente processos de modela gem matemática e ferramentas de pesquisa operacional, sem deixar de considerar os as pectos subjetivos de uma análise de situação.

O método está fundamentado em concei tos de planejamento estratégico com visão de futuro baseado em cenários prospectivos, em pregando Simulação Monte Cario e Análises de Parcerias Estratégicas, levando em conta princípios da Teoria dos Jogos que possibili tam a Gestão Estratégica, tudo com base em análise de novos eventos obtidos pela Inteligên cia. Na verdade, o chamado "Método Grum bach" emprega diversas técnicas e métodos, tais como o Brainstorming, os métodos Delphi e de Impactos Cruzados, o Teorema de Bayes, as já mencionadas simulação Monte Cario e a

Teoria dos Jogos e, por fim, o Processo de Si mulação e Construção de Futuro, cuja tese de doutorado foi apresentada na UFRJ.

Depois de alguns contatos iniciais, em agosto de 2007 teve início uma série de reuni ões entre as equipes de trabalho da ECEME e da empresa Brainstorming. A equipe de traba lho da ECEME estabeleceu as seguintes necessidades e considerações sobre o software a ser desenvolvido para realização do Estudo de Si tuação Informatizado:

1. ser montado sobre uma plataforma da Microsoft Windows;

2. agilizar o processo decisório, sem con tudo, eliminar o componente subjetivo do es tudo de situação e da própria decisão;

3. basear-se no estudo de situação do co mandante tático, considerando as variáveis constantes do Processo de Integração Terreno, Condições Meteorológicas e Inimigo (PITCP);

4. contemplar variáveis de outros sistemas operacionais, como o Comando e Controle e o Logístico;

5. atender aos interesses da ECEME e da Escola de Aperfeiçoamento de Oficiais (EsAO) estando, portanto, direcionado para os esca lões Batalhão/Regimento, Brigada e Divisão;

6. aproveitar a estrutura de digitalização do terreno já adotada na ECEME, como o ArcGIS®;

7. adotar como referência de dados a pu blicação escolar Dados Médios de Planejamento Escolar (DAMEPLAN), válida para a ECEME e para a EsAO, devendo ainda permitir ajuste des ses dados de acordo com a evolução da doutrina.

De sua parte, os representantes da Brains torming apresentaram uma proposta comercial

<sup>&</sup>lt;sup>5</sup> É um estudo sistemático e contínuo, que integra a doutrina inimiga com o terreno e as condições meteorológicas, quando estes se encontram vinculados a uma mesma missão e zona de ação. (IP 30-1-2' PARTE A ATIVIDADE DE INTELIGÊNCIA MILITAR. 1999, p. 2-19)

<sup>&</sup>lt;sup>6</sup> É o nome de um grupo de programas informáticos e que constitui um Sistema de Informação Geográfica. (Disponível em http://pt.wikipedia.org/wiki/ArcGIS)

#### RESOLUÇÃO DE PROBLEMAS MILITARES

na qual o software a ser desenvolvido, até en tão denominado "Sabidinho", além do aten dimento das necessidades e considerações fei tas pelo grupo de trabalho da ECEME, iria:

1. contar com dispositivos de ajuda (help on line);

2. permitir testar a Doutrina Militar Terrestre;

3. proporcionar aos ofidais-alunos da ECEME e da EsAO "uma ferramenta dinâmica e agradá vel no aprendizado e aperfeiçoamento de seus co nhecimentos da Doutrina Militar Terrestre".

Também foi apresentada pela equipe da Brainstorming uma proposta de estrutura de informação do software, bastante semelhante com a configuração atual. Foi observado pela empresa que o software teria duas oportunida des de simulação:

1. na interação do terreno e condições me teorológicas com as possibilidades do inimigo, o que corresponderia a montagem do calco, da matriz de eventos e do levantamento das Linhas de Ação' (LA) do inimigo e probabilidades;

2. durante a Análise das Linhas de Ação Opostas (Jogo da Guerra®) e a Comparação das Nossas Linhas de Ação®, utilizando-se da meto dologia de simulação de cenários prospectivos, visando a avaliar a probabilidade de sucesso de cada linha de ação.

A empresa também apresentou como possibilidades do software:

1. o cadastramento dos dados contidos nas publicações escolares ME 101-0-3 (DAMEPLAN) e ME 30-101 (INIMIGO) pelo próprio usuário;

2. o cadastramento, pelo usuário, da Ma

triz de Sincronização, envolvendo dados de todos os sistemas operacionais.

A partir daí foi acertado um cronograma de trabalho e atribuídas responsabilidades en tre as partes. Assim, a evolução do software foi marcada por diversas reuniões e avaliações até adquirir o formato atual. Nesse ínterim, o no me do software foi modificado. Entre propos tas como 'Escudo", "Ares", "Decisor" e 'Estudo de Situação Informatizado", foi escolhido "Men tor", que, segundo o dicionário Aurélio, "é a pessoa que guia, ensina ou aconselha outra".

# Estrutura de apoio

Com vistas à operacionalização do uso de novos softwares — Mentor e C<sup>2</sup> Cmb — no ensino-aprendizagem da ECEME, a estrutura das salas de aula do 1® ano do Curso de Comando e Estado-Maior (CCEM) foi modificada. Além de proporcionar ao oficial-aluno meios para a utilização dos softwares durante os trabalhos em grupo, essa mudança de estrutura também vi sou a proporcionar novas formas de interação entre o instrutor e o instruendo.

Por conseguinte, as salas de aula recebe ram mais 20 computadores, além do equipa mento destinado ao instrutor (já existente), que foram distribuídos em cinco bancadas. Dessa forma, cada bancada, destinada a um grupo de trabalho (Estado-maior), passou a ter 4 com putadores. Esses computadores estão interligados à máquina do instrutor, sem contudo estarem conectados entre si. Assim, todo trabalho reali zado nos computadores tem, obrigatoriamente.

<sup>&#</sup>x27; Solução possível que pode ser adotada para o cumprimento de uma missão ou execução de um trabalho. (VOCABULÁRIO DA ECEME, 2002, p. 141)

Análise de cada linha de ação reagindo contra uma das possibilidades do inimigo, selecionadas anteriormente, visualizandose a ação para ambos os contendores em uma seqüência lógica, desde a posição inicial das tropas ate o cumprimento da missão. (VOCABULÁRIO DA ECEME, 2002, p. 138)

<sup>&</sup>lt;sup>9</sup> No parágrafo 4 do estudo de situação, o comandante compara as linhas de açãojá completas e aperfeiçoadas, a fim de chegar à conclusão sobre a melhor LA que permite o cumprimento da missão. (C101-5 ESTADO-MAIOR E ORDENS 2º VOLUME, 2003, p. B-22)

de passar pelo computador do instrutor para exibição em sala.

Propositalmente, os equipamentos dispos tos nas bancadas dos alunos não possuem en tradas USB para o uso de *pen drive*, tampouco hardware para leitura de CD. Isso obriga que os oficiais-alunos tenham de realizar os traba lhos pedidos em sala durante os tempos não presenciais.<sup>NA</sup>

Além dos computadores, foi disponibili zado mais um projetor multimídia em cada sala de aula, no entanto, esses equipamentos não são independentes, haja vista a existência de somente um computador do instrutor. Assim, não é possível realizar a projeção de imagens diferentes ao mesmo tempo.

Ao computador do instrutor foi acrescen tada uma tela interativa. Além de permitir a realização de apontamentos durante a apre sentação, esse hardware possibilita salvar os trabalhos apresentados durante a sessão.

Em termos de software, foi instalado, em todas as máquinas da sala de aula, o VNC viewer. Esse programa permite capturar as apresentações das máquinas dos oficiais-alunos e exi bi-las para toda a sala por meio dos projetores multimídia.

Essa foi a estrutura montada para a apli cação dos softwares Mentor e C<sup>2</sup> Cmb no corrente ano de instrução. As considerações so bre essa estrutura, no que se refere ao uso do software Mentor, serão apresentadas a seguir.

# Uso do Mentor

O tema base é aquele em que o Estudo de Situação do Comandante é apresentado inte gralmente aos oficiais-alunos. Por esse motivo, foi o tema no qual o Mentor foi mais emprega

do pela Seção de Operações Defensivas. Nos parágrafos a seguir, serão feitas considerações sobre o uso do Mentor durante o tema base da Seção de Operações Defensivas.

De início, clicando-se ícone "Mentor" na área de trabalho, aparece a opção "Abrir estu do". O usuário tem duas opções: ou abre um "novo estudo", devendo inserir todos os dados no programa, ou então carrega um estudo previ amente salvo. Portanto, no planejamento da instrução fazendo uso do Mentor, a primeira decisão a ser tomada pelo oficial relator do tema que será trabalhado é quanto à quem caberá a responsabilidade pela inserção de dados relativos a esse tema no software.

A inserção de dados é uma tarefa bastan te trabalhosa, haja vista que os dados devam ser digitados em diversos campos do progra ma. Apesar de alguns dados passarem para as etapas subsequentes do estudo, as limitações impostas pela carga horária e pelo fato de que o oficial-aluno não pode trabalhar no progra ma fora do computador de sua bancada, dada a configuração da sala de aula já apresentada, propiciam a adoção da linha de ação na qual a inserção dos dados fique inteiramente a cargo dos instrutores.

Os instrutores realizam esse carregamen to dos dados em computadores disponibili zados em suas respectivas Seções. Concluída essa tarefa, obtém-se um arquivo no qual o es tudo foi previamente salvo.

O próximo passo para a utilização do soft ware em sala de aula é fazer o carregamento dos dados nas máquinas dos oficiais-alunos, uma vez que estas não possuem dispositivos para carregamento de dados. Dessa maneira, depois de carregar o arquivo preparado para

NA Tempos não presenciais são aqueles nos quais o instrutor não se faz presente, porém os alunos permanecem em sala de aula para a solução dos trabalhos pedidos.

a instrução em sua máquina na sala de aula, o instrutor deve disponibilizá-lo em uma pasta chamada "público-instrutor". Os oficiais-alunos, por sua vez, utilizando-se da rede que conecta suas máquinas à máquina do instrutor, devem copiar o arquivo e salvá-lo em seu computa dor. O processo é bastante simples, contudo, em virtude de limitação de hardware (rede instalada na sala de aula), somente 10 máqui nas podem executar essa operação ao mesmo tempo. Por esse motivo, o instrutor deverá co ordenar a operação, a fim de não sobrecarre gar a rede e provocar a perda de dados.

Durante o estudo de situação no Mentor, a cada etapa é apresentada uma tela cujos cam pos devem ser preenchidos com os dados refe rentes ao tema em estudo. Depois de preen chidos todos os campos, deve-se clicar em "Mé todo" para passar para a próxima tela. Aqui duas observações se fazem necessárias: a pri meira diz respeito ao preenchimento de da dos no Mentor. Caso o usuário queira utilizarse de uma ferramenta que esteja disponível, por exemplo, na terceira fase do estudo de si tuação, não necessariamente ele terá de pre encher ou acessar as fases anteriores, o que é um fato positivo. Por outro lado, a segunda observação considera como limitação do soft ware a impossibilidade de acesso a mais de uma tela ao mesmo tempo. Assim, se o usuá rio está realizando o estudo do inimigo (Situa ção e Linhas de Ação) e precisa consultar a di retriz do comandante (Análise da Missão), terá obrigatoriamente de fechar a tela que está tra balhando para abrir outra em que irá buscar a informação.

Algumas telas apresentam um recurso conhecido como "Sugerir conteúdo". Teorica mente, depois de preenchidos os dados solici tados do estudo, o acionamento desse recurso forneceria uma proposta de resultado. Entre-

tanto, a utilização do software demonstrou que a solução apresentada nem sempre é a mais adequada. Assim, chega-se à conclusão de que o Mentor não é um programa que apresente respostas imediatas para os questionamentos surgidos no decorrer do estudo de situação. Pelo contrário, em atendimento ao solicitado pela ECEME nas primeiras reuniões para ela boração do software, quando do levantamen to das necessidades e considerações, foi manti do "o componente subjetivo do estudo de situ ação e da própria decisão".

Prosseguindo, o Mentor possui dois apli cativos que podem vir a auxiliar o usuário. O link "Ajuda", que aparece em todas as telas, apresenta conceitos correspondentes à fase do estudo de situação o qual está sendo trabalha da. Todavia, não chega a ser o help on line oferecido na proposta inicialmente apresentada pela Brainstorming e, no caso de algumas telas, o aplicativo não se encontra acessível, apesar da existência do botão correspondente.

O segundo aplicativo é o recurso "Docu mentos", que aparece somente em determina das telas e oferece a possibilidade de se carre gar documentos (como cartas, esboços, ordens, apresentações em Power Point etc) dentro do programa. No entanto, esse recurso também não permite o aproveitamento da estrutura de digitalização do terreno já adotada na ECEME e ainda possui a limitação de não aceitar pro gramas elaborados em softwares livres, por exemplo, o Linux, haja vista que, conforme solicitado pela ECEME, foi montado sobre a plataforma da Microsoft Windows.

Diferentemente do oferecido na propos ta da Brainstorming, o usuário comum não consegue alterar os dados das publicações es colares ME 101-0-3 (DAMEPLAN) e ME 30-101 (INIMIGO). Isso ficou evidente quando houve a necessidade de atualizar, logo no início do

tema, os dados referentes às forças amigas (Brigadas e Batalhões de Infantaria Mecani zada). A alteração de dados pode ser feita, mas necessita de profundos conhecimentos de informática.

O estudo inicia-se pelas fases Análise da Missão e Situação e Linhas de Ação, nessa or dem. Em toda a primeira fase e até a Compara ção de Vias de Acesso<sup>10</sup> (VA) na segunda fase, o software limita-se a apresentar campos para pre enchimento de dados. Ressalta-se inclusive que, ainda na segunda fase do processo, o Mentor não permite a elaboração dos diversos calcos (aspectos gerais do terreno e efeitos das condi ções meteorolõgicas), nem tampouco aprovei ta a estrutura de digitalização do terreno já ado tada na ECEME, como o ArcGIS. Esse proble ma decorre do fato de que a ECEME impôs que o software fosse montado sobre a estrutura do estudo de situação do comandante, contudo as citadas fases não possuem as ferramentas para a construção de cenários prospectívos.

Para compensar essa deficiência, os ins trutores visualizaram três maneiras de se reali zar o estudo do terreno e integrá-lo ãs condi ções meteorológicas:

1. na carta com a elaboração de calcos em acetado (método tradicional), nesse caso os oficiais-alunos acabam abandonando o Mentor;

2. por meio de apresentações previamen te elaboradas em Power Point e que podem ser carregadas no próprio Mentor;

3. por meio do software C? Cmb, empre gado no corrente ano e que obteve um resulta do muito bom.

A primeira ferramenta que permite, real mente, empregar o software Mentor de acor do com a sua concepção encontra-se na Com paração de VA. O usuário pode cadastrar as VA e estabelecer múltíplos critérios para a sua comparação, que por sua vez poderão ser mais ou menos valorizados por meio da atribuição de pesos. Esse dispositivo permite ainda que os critérios selecionados sejam "desativados temporariamente". O cálculo matemático esca lona as VA da melhor, correspondendo ao maior \'alor numérico obtido, para a pior, de valor mais baixo.

Além de preservar a subjetividade do ana lista, a ferramenta permite ainda, por meio do recurso "Relatório", a impressão de um rela tório da comparação realizada. No entanto, esse modelo de relatório não pode ser modifi cado de modo a atender a uma necessidade do operador, como exemplo, inserir outros dados. Isso acaba tomando-se uma limitação do programa.

A grande vantagem dessa ferramenta resi de no fato de que ela não se limita ã compara ção de vias de acesso, podendo ser utilizada para a comparação de nossas linhas de ação, por exemplo. Entretanto, não é uma ferramenta que permita a construção de cenários prospectívos.

O estudo de situação prossegue recaindo no problema de dados para serem cadastra dos, já assinalado. Por ocasião da "Seleção do Inimigo", é disponibilizada uma base de da dos instalada no software e o respectivo cadas tro das informações.

Ao atingir a tela referente ã "Confecção de calcos de situação do inimigo", aparece uma tela para o cadastro de documentos. Os proce dimentos em relação ãs forças amigas são aná logos. Evidencia-se, pois, o mesmo problema

<sup>&</sup>lt;sup>10</sup> Cada via de acesso é analisada detalhadamente, tanto do ponto de vista do inimigo como de nossas forças, considerando-se os seguintes a^Dectos: observação e campo de tiro, cobertas e abrigos, obstáculos, acidentes capitais, adequação do espaço de manobra, facilidade de movimento, rede viária e outros aspectos complementares (CIOl-5 ESTADO MAIOR E ORDENS 2® VOLUME, 2003, p. &8).

#### RESOLUÇÃO DE PROBLEMAS MILITARES

ocorrido com o estudo do terreno e das condi ções meteorológicas: não é possível sobrepor os cãlcos de modo a integrá-los.

Na tela referente ao Poder Relativo de Combate (PRC), o avaliador deverá, em sua análise de fatores, atribuir subjetivamente a situação de superioridade, equilíbrio ou infe rioridade. As demais telas resumem-se ã mera inserção de dados até a etapa correspondente ao "Cadastro de Variáveis do PITCI", que mar ca o início da prometida (pela Brainstorming) ferramenta a qual realiza a interação do terre no e condições meteorológicas com as possibi lidades do inimigo.

Esse é considerado o ponto forte do Men tor como software para a construção de cená rios prospectivos. Contudo, é fundamental o perfeito entendimento de conceitos, tais como dados básicos, níveis, impactos, inconsistência, pré-requisitos etc. Ademais, faz-se necessário que o usuário tenha alguma noção de como trabalha o programa, ou seja, há que possuir algum entendimento matemático para a per feita compreensão de como moldar o cenário de modo a criar uma situação futura viável. Essas condicionantes dificultam sobremaneira a operação do software por parte dos alunos e dos instrutores.

Em seguida, depois de mais uma quanti dade de telas para inserir dados, chega-se à fase da Análise das Linhas de Ação Opostas, na qual está a terceira e última ferramenta para a cons trução de cenários. Diferentemente das ante riores, para a operacionalização dessa ferramen ta, é necessário que alguns dados como as for ças inimigas e amigas tenham sido previamente carregadas em telas anteriores. Todavia, o usu ário terá mais uma vez de conhecer novos con ceitos, tais como critérios e valores, e saber co mo cadastrá-los (construção dos cenários). Essa ferramenta traz como recurso extra a possibili dade de elaboração de gráficos, cujos eixos re presentam os valores dos critérios cadastrados.

Por fim, chega-se à fase final do estudo de situação com a decisão, a qual deverá ser digitada pelo usuário (subjetividade).

#### Conclusão

Muito se tem criticado o software Mentor quanto à sua praticabilidade e eficiência no ensino do estudo de situação do comandante, basta analisar o resultado das últimas pesquisas elaboradas com vistas a avaliar a sua aplica ção. Por esse motivo, antes de mais nada, tor na-se importante destacar que o presente arti go não objetiva atribuir juízo de valor acerca da validade ou não do software, por entender que qualquer julgamento sem o pleno conhe cimento das possibilidades do software poderá ser prematuro.

Assim, torna-se fundamental estudar, para compreender; praticar para dominar e apli car para medir. Estudar para entender as potencialidades e possibilidades do software e saber, por exemplo, que o Mentor não elabo ra linha de ação, não confecciona a matriz de sincronização e, tampouco, permite testar a doutrina militar terrestre.

Praticar para ter domínio do software e compreender que ele não se destina somente para a solução de problemas militares, mas também problemas de outras áreas que envol vam atividades de risco em cenários comple xos. Ao mesmo tempo, perceber que o software não é indicado para situações simples, em que a experiência e o conhecimento técnico-profissional têm plena capacidade de apresentar, de imediato, excelentes soluções sem perder tem po com a inserção de dados.

Aplicar para medir a eficácia da ferramenta de apoio ao estudo de situação junto ao público alvo a que se destina. Nesse contexto, vale considerar que, em virtude do investimento realizado e do tempo gasto na elaboração do Mentor, esdma-sc um tempo mínimo de três anos a fim de permitir que o software seja devidamente testado por mais de uma turma de usuários e que, nessa situação, ele seja empregado de acor do com as suas possibilidades.

Em termos práticos, a utilização do software como ferramenta para acelerar o estudo de situação do comandante somente irá aconte cer se o usuário, por meio do estudo, da práti ca e da aplicação, compreender que as fases, as quais se resumem ao preenchimento de te las, em nada exploram as fenamentas inseridas no software. Deve ainda saber "se" e "quando" utilizar essa ferramenta: de que adianta usar o Mentor cm uma situação em que existam ou tros aplicativos mais adequados para a solução do problema apresentado?

Por outro lado, deve-se trabalhar ainda com a possibilidade de, no futuro, ter-se de des cartar o software em virtude de sua não apro vação para o ensino na Escola de Comando e Estado-Maior do Exército. Portanto, é lícito su

por que o software se mostre extremamente eficaz para a solução de problemas com alto grau de complexidade, porém totalmente ina dequado ao ambiente escolar.

Nesse contexto, há que se considerar ainda os objetivos que norteiam todo o planeja mento do ensino na ECEME. Será que em um ambiente onde há escassez de carga horária destinada a assuntos fundamentais para a quali ficação do oficial de estado-maior, \ale a pena dedicar horas dos alunos e instrutores no apren dizado de uma ferramenta que, talvez, não seja a mais adequada para todas as situações apre sentadas? Somente o tempo e a fonna como esse problema será traballiado poderão responder a tal questionamento.

O principal objetívo do presente artígo foi colaborar para o aperfeiçoamento do Mentor como ferramenta db estudo de situação do comandante. Dessa maneira, espera-se que as inúmeras oportunidades de melhoria destacadas no corpo do trabalho, bem como as considerações assinaladas por quem vivenciou o primeiro ano do software em sala de aula sirvam de base para esse aperfeiçoamento.  $\bullet$ 

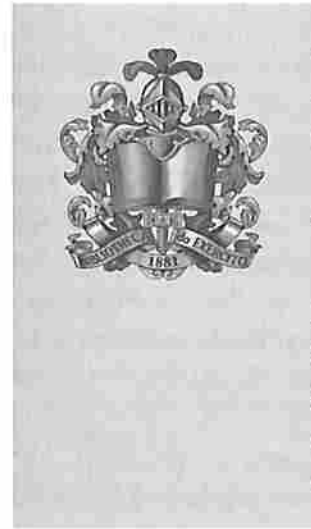

# Editorial 2009 Coleção General Benício

# A GUERRA DA CORÉIA **Stanley Sandler**

Livro de História Militar que apresenta os antecedentes, as razões e os diferentes procedimentos das forças americanas e norte-coreanas em cada uma das fases da guerra. Discorre, ainda, sobre as consequências daquele conflito para a doutrina militar dos EUA e para a história, após a segunda metade do século XX, com destaque para a condução das operações militares.